# **creole - Tâche #14609**

Scénario # 14532 (Terminé (Sprint)): Finaliser les scripts Upgrade-Auto/Maj-Release vers 2.5.1

# **Supprimer le lock Upgrade-Auto en cas d'erreur sur l'état de mise à jour ou le noyau**

12/01/2016 12:44 - Joël Cuissinat

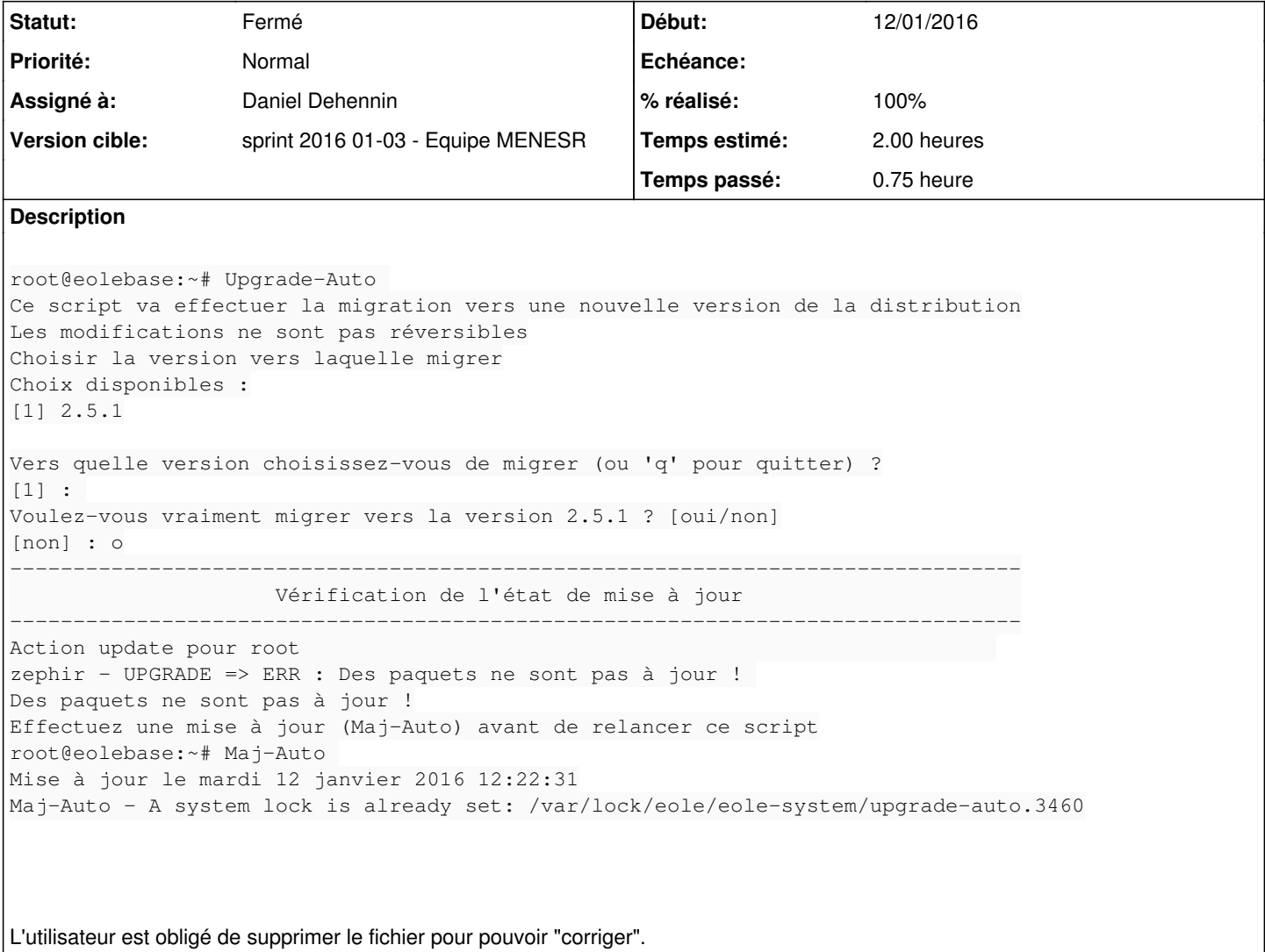

## **Révisions associées**

## **Révision e1698e33 - 13/01/2016 10:37 - Daniel Dehennin**

Upgrade-Auto: Supprimer le verrou à la sortie

Lorsque l'option « --download » est active, le verrou, positionné avant le téléchargement de l'image ISO, n'est pas supprimé.

Ce dernier est géré par un script post-upgrade.

Il faut le gérer à la sortie du script par l'outil « atexit ».

scripts/Upgrade-Auto: Appel « release\_lock » à la sortie du script. (release\_lock): Lève le verrou s'il est positionné.

Ref: #14609

### **#1 - 13/01/2016 10:08 - Scrum Master**

*- Statut changé de Nouveau à En cours*

### **#2 - 13/01/2016 10:08 - Scrum Master**

*- Description mis à jour*

*- Assigné à mis à Daniel Dehennin*

### **#3 - 13/01/2016 11:06 - Daniel Dehennin**

- *% réalisé changé de 0 à 100*
- *Restant à faire (heures) changé de 2.0 à 0.1*

Paquet en version **2.4.2-8** disponible dans **eole-2.4.2-proposed-updates**.

## **#4 - 13/01/2016 15:03 - Fabrice Barconnière**

*- Restant à faire (heures) changé de 0.1 à 0.0*

### OK, pas de lock après erreur d'Upgrade.

```
root@eolebase:~# Upgrade-Auto 
Ce script va effectuer la migration vers une nouvelle version de la distribution
Les modifications ne sont pas réversibles
Choisir la version vers laquelle migrer
Choix disponibles :
[1] 2.5.1
Vers quelle version choisissez-vous de migrer (ou 'q' pour quitter) ?
[1] :
Voulez-vous vraiment migrer vers la version 2.5.1 ? [oui/non]
[non] : o
--------------------------------------------------------------------------------------------------------------
-------------------------
                                                                                                  Vérification de l'état de mise à jour                        
--------------------------------------------------------------------------------------------------------------
-------------------------
Action update pour root                                                                                       
Le serveur est à jour
Mise à jour de la configuration Grub :
Generating grub.cfg ...
Found linux image: /boot/vmlinuz-3.13.0-74-generic
Found initrd image: /boot/initrd.img-3.13.0-74-generic
Found linux image: /boot/vmlinuz-3.13.0-71-generic
Found initrd image: /boot/initrd.img-3.13.0-71-generic
Found linux image: /boot/vmlinuz-3.13.0-68-generic
Found initrd image: /boot/initrd.img-3.13.0-68-generic
Found memtest86+ image: /memtest86+.bin
done
zephir - UPGRADE => ERR : Pour cette opération, vous devez impérativement être sur le dernier noyau disponible
 pour cette version ! 
Pour cette opération, vous devez impérativement être sur le dernier noyau disponible pour cette version !
root@eolebase:~# Maj
Maj-Auto  Maj-Cd    
root@eolebase:~# Maj-Auto 
Mise à jour le mercredi 13 janvier 2016 14:41:20
*** eolebase 2.4.2 (0000000A) ***
Configuration du dépôt Ubuntu avec la source test-eole.ac-dijon.fr
Configuration du dépôt EOLE avec la source test-eole.ac-dijon.fr
Action update pour root                                                                                       
Action list-upgrade pour root
Mise à jour OK
```
Aucun paquet à installer.

# **#5 - 14/01/2016 09:52 - Scrum Master**

*- Statut changé de En cours à Fermé*